### **DSL-502T Gen II Click'n Connect ver. 1.00**

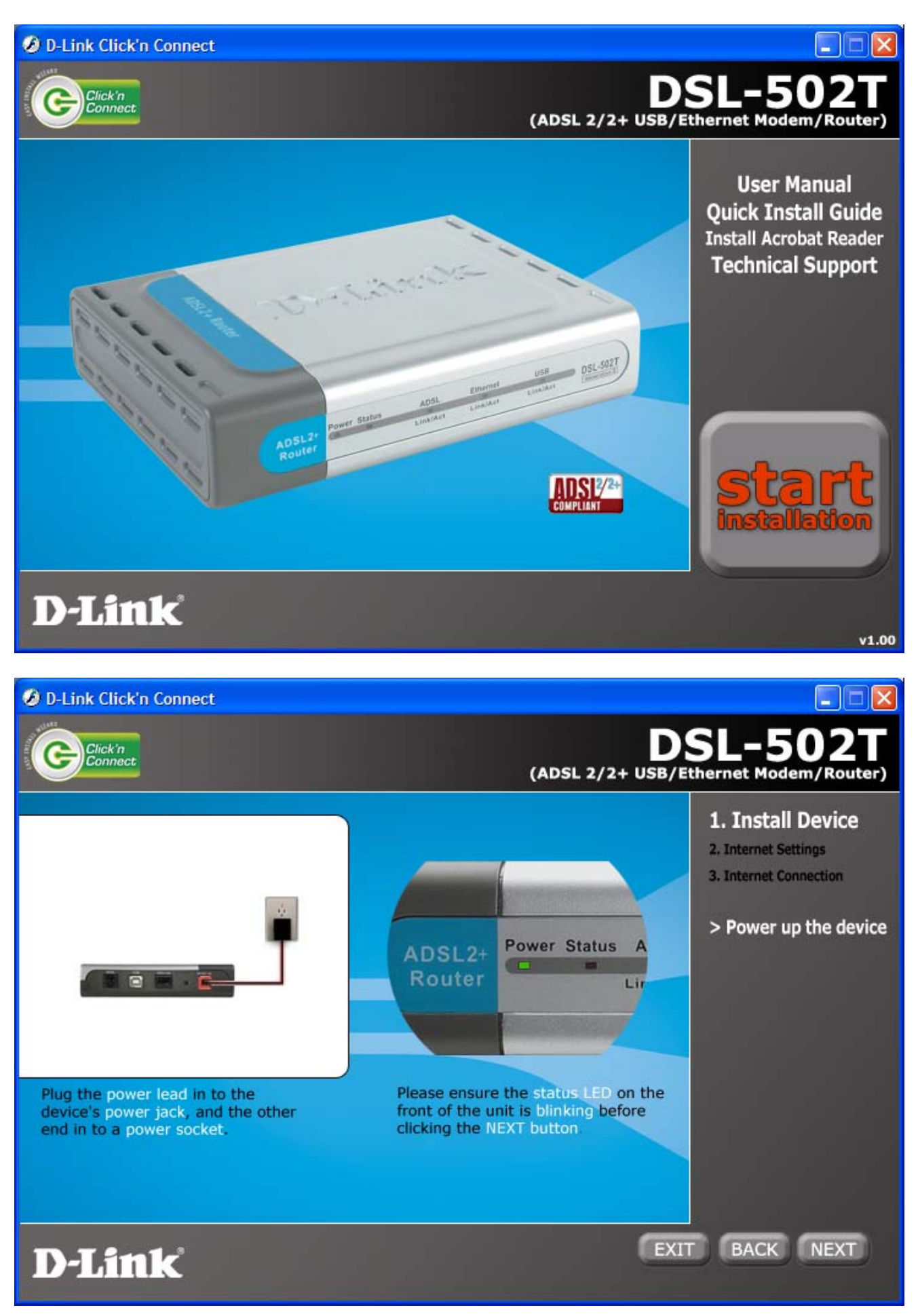

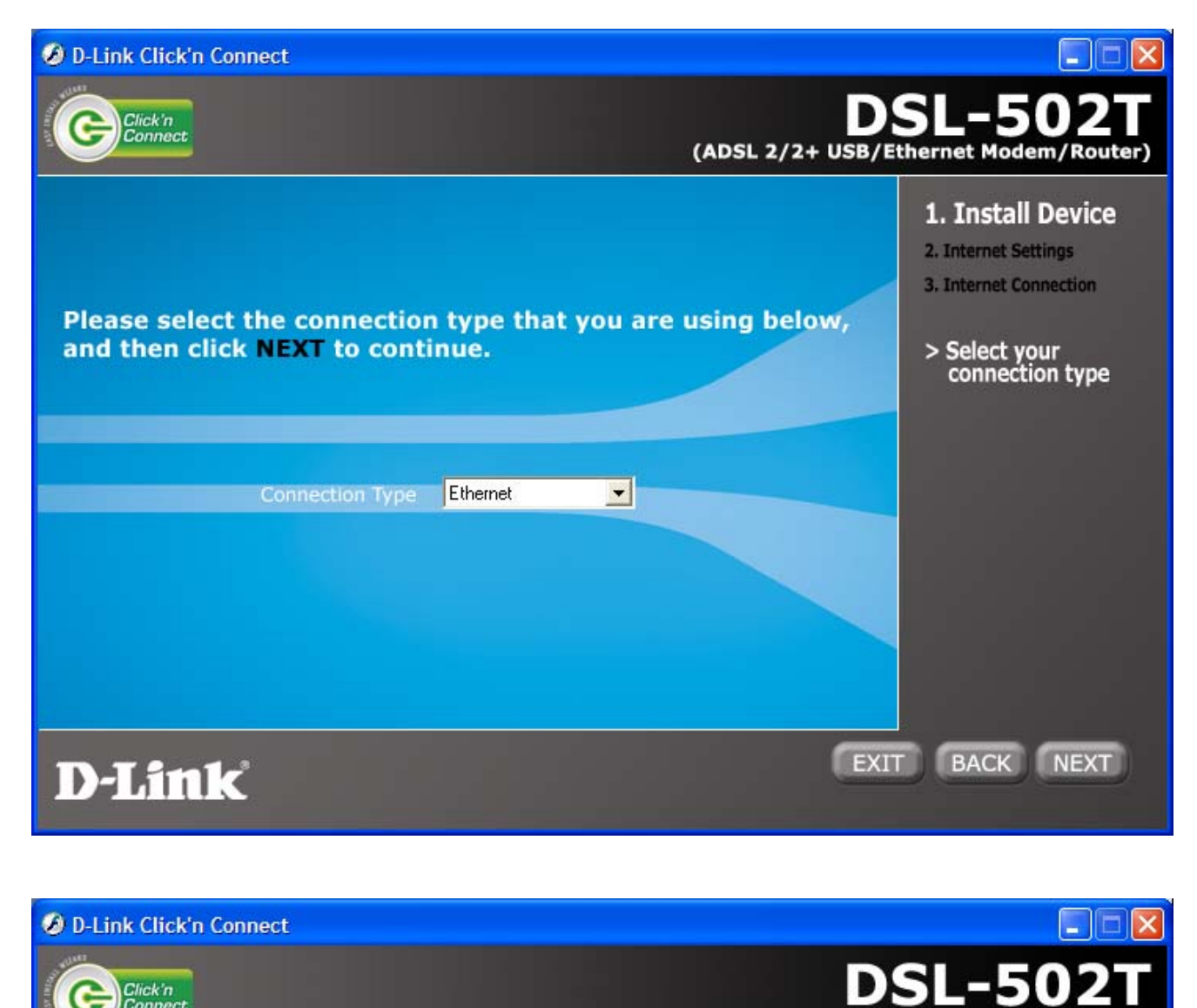

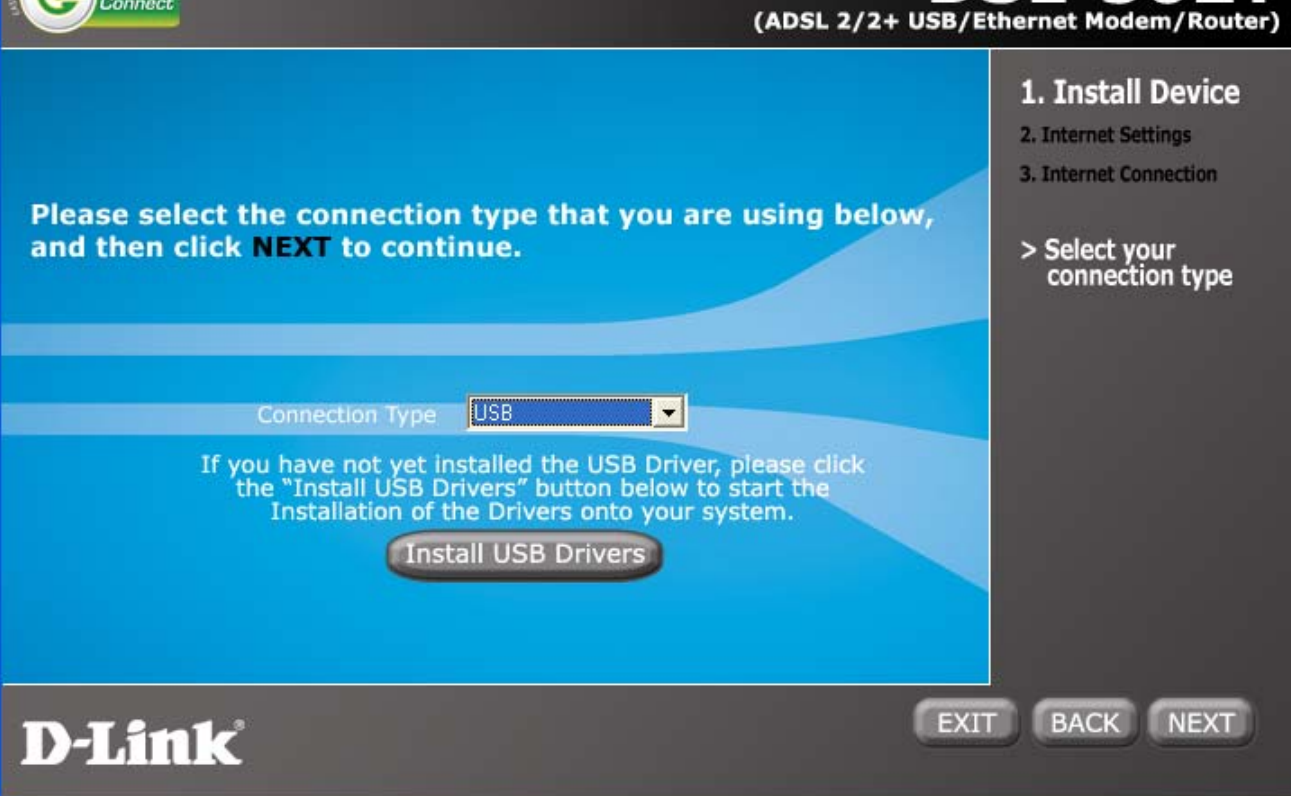

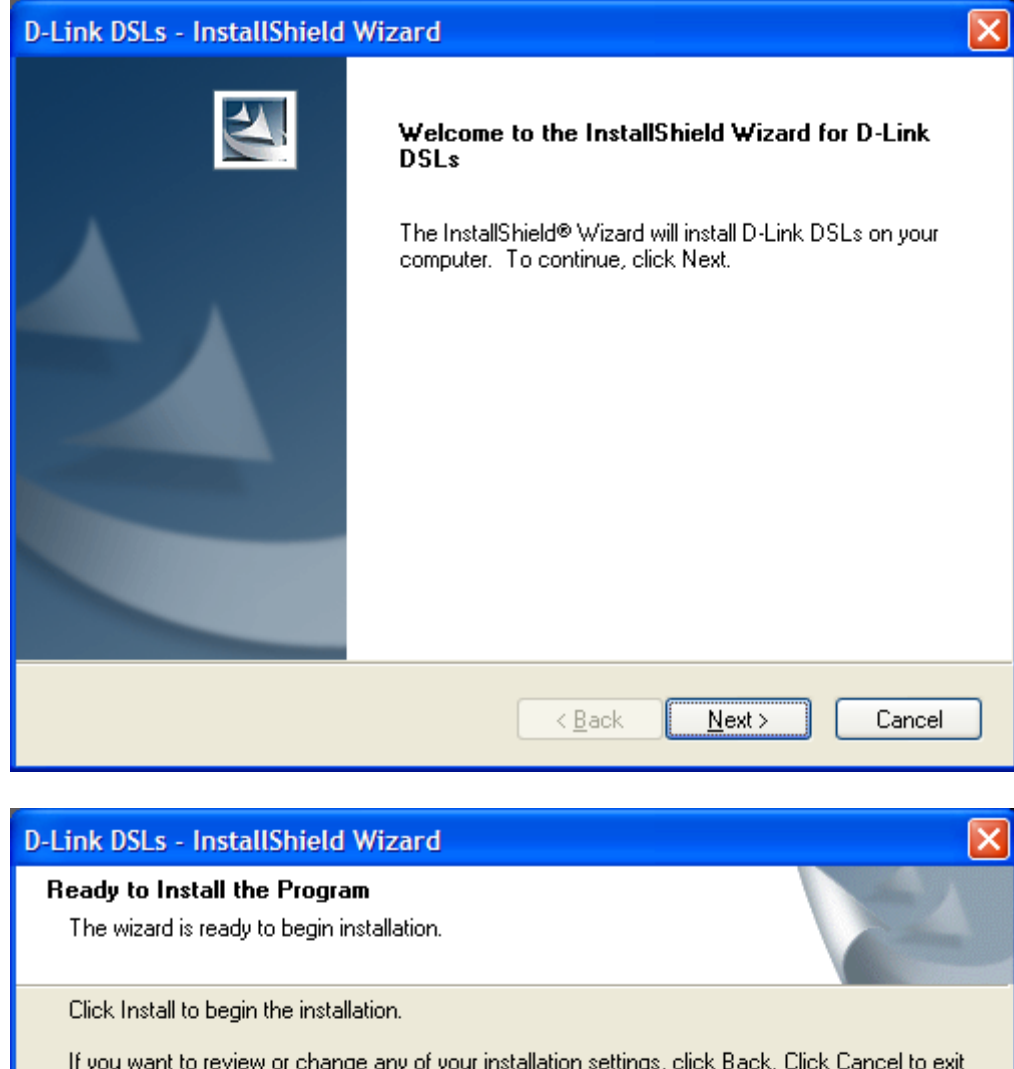

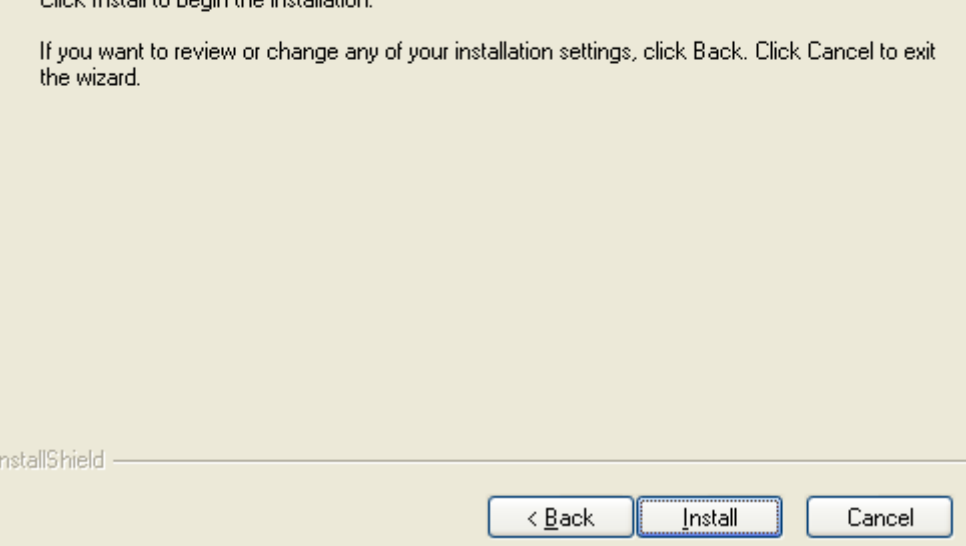

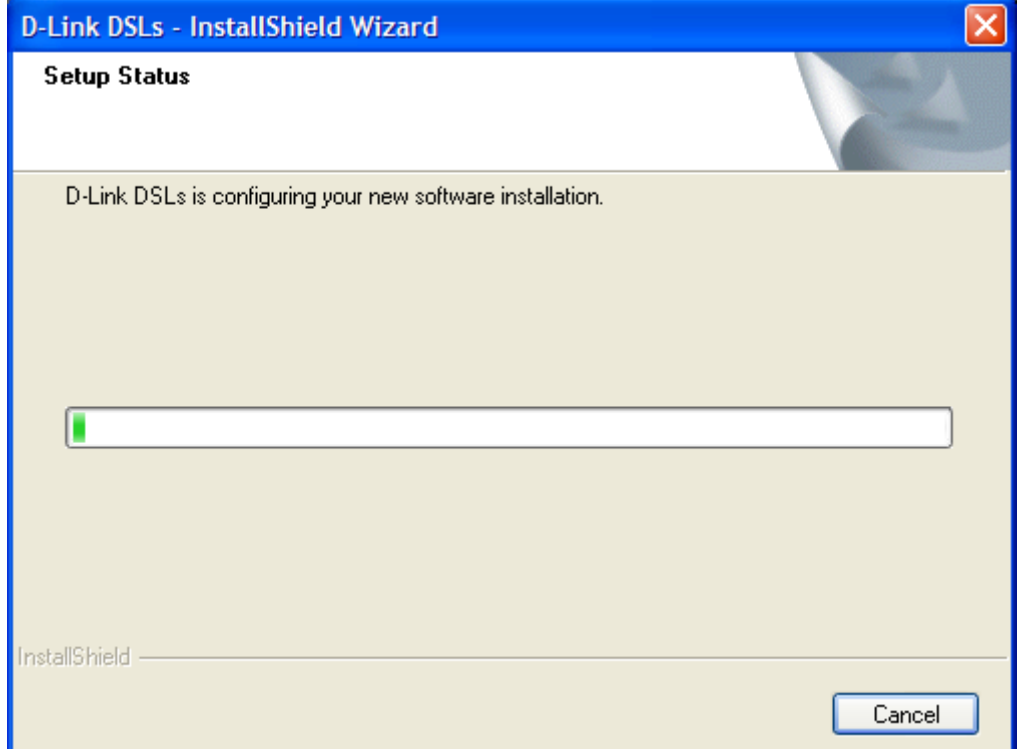

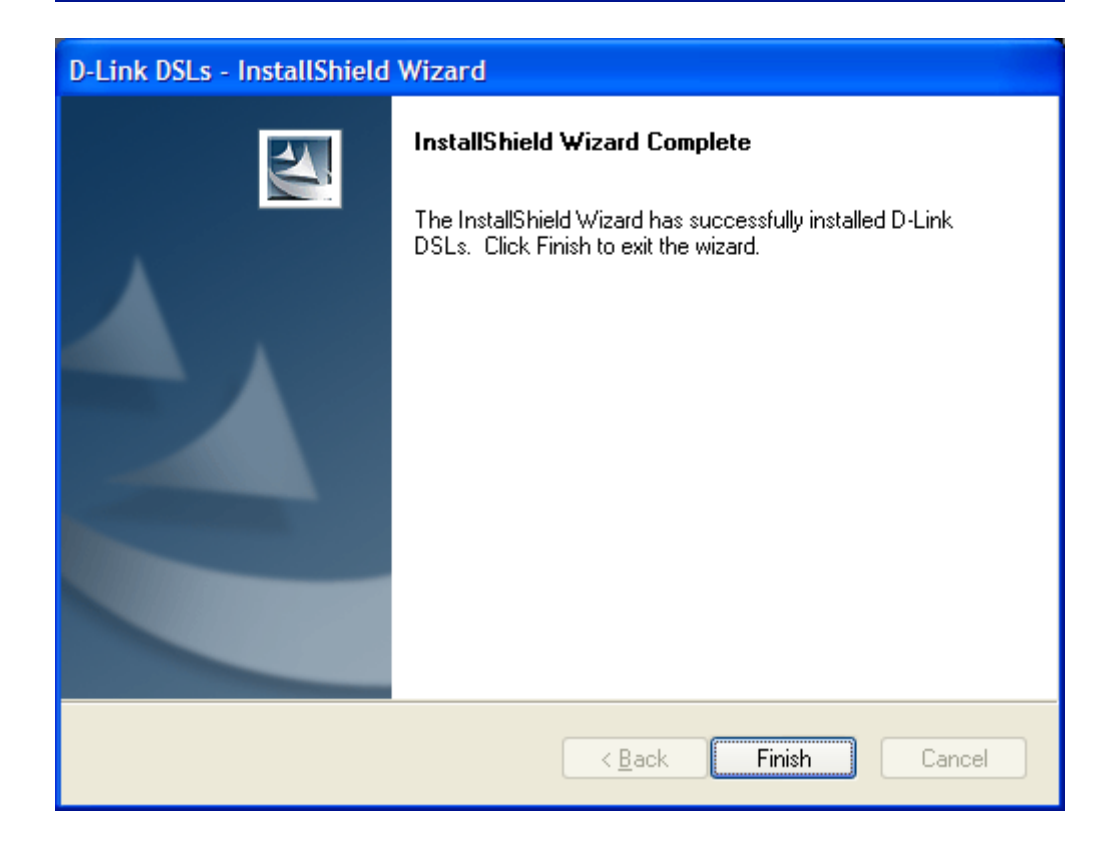

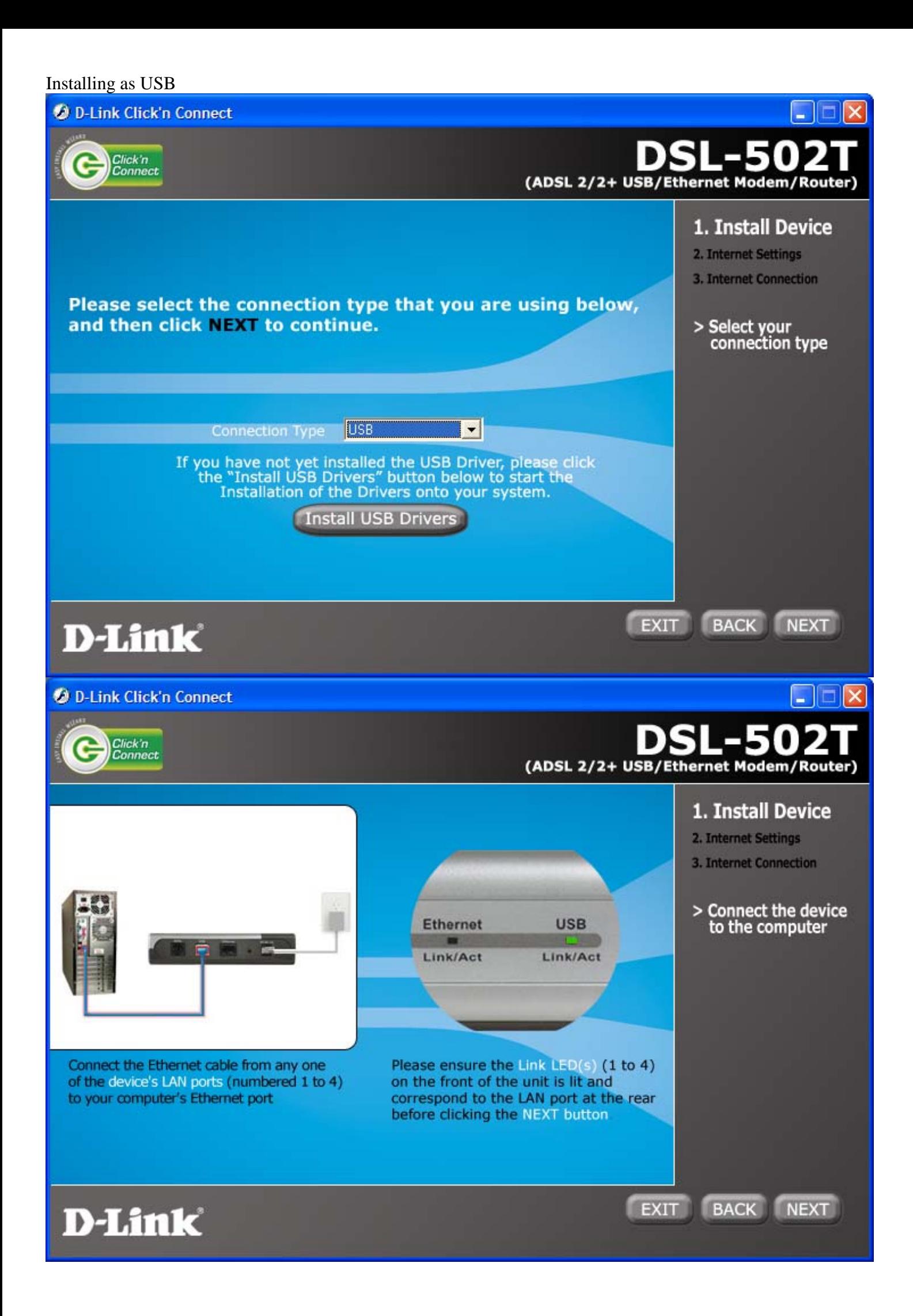

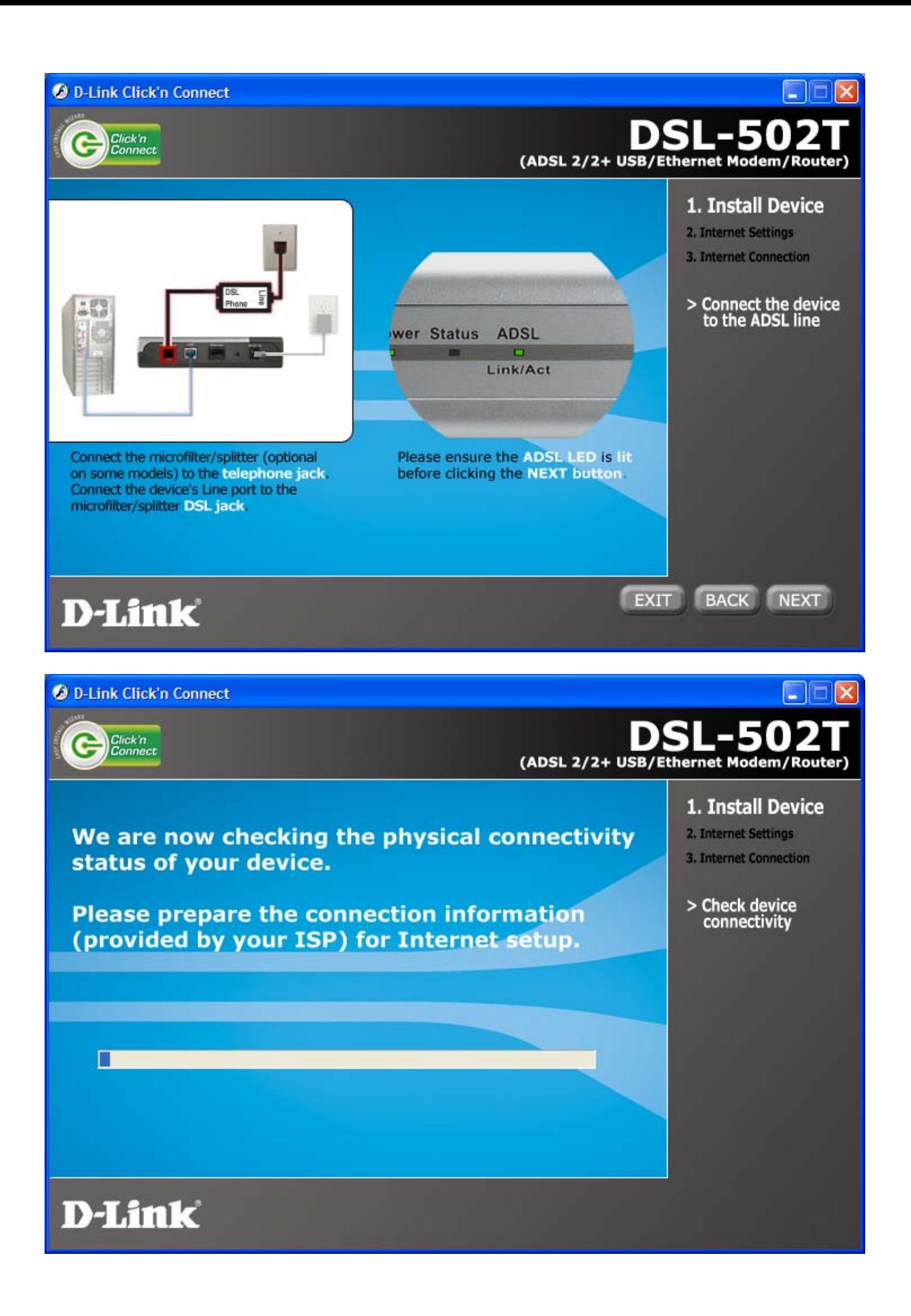

#### If modem not connected:.

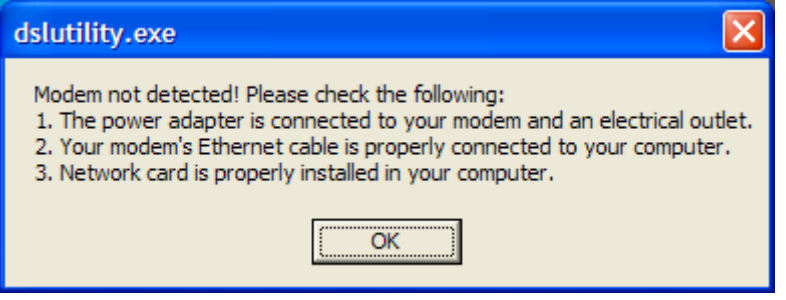

#### If ADSL line not connected (no sync)

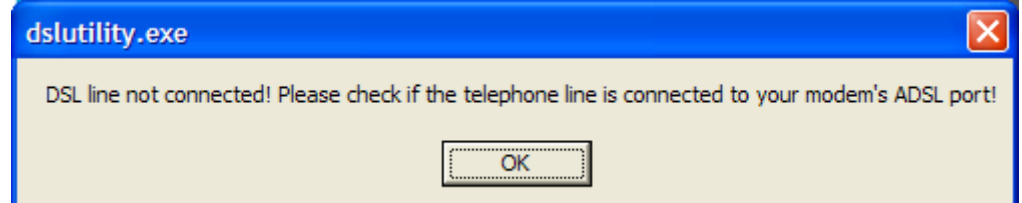

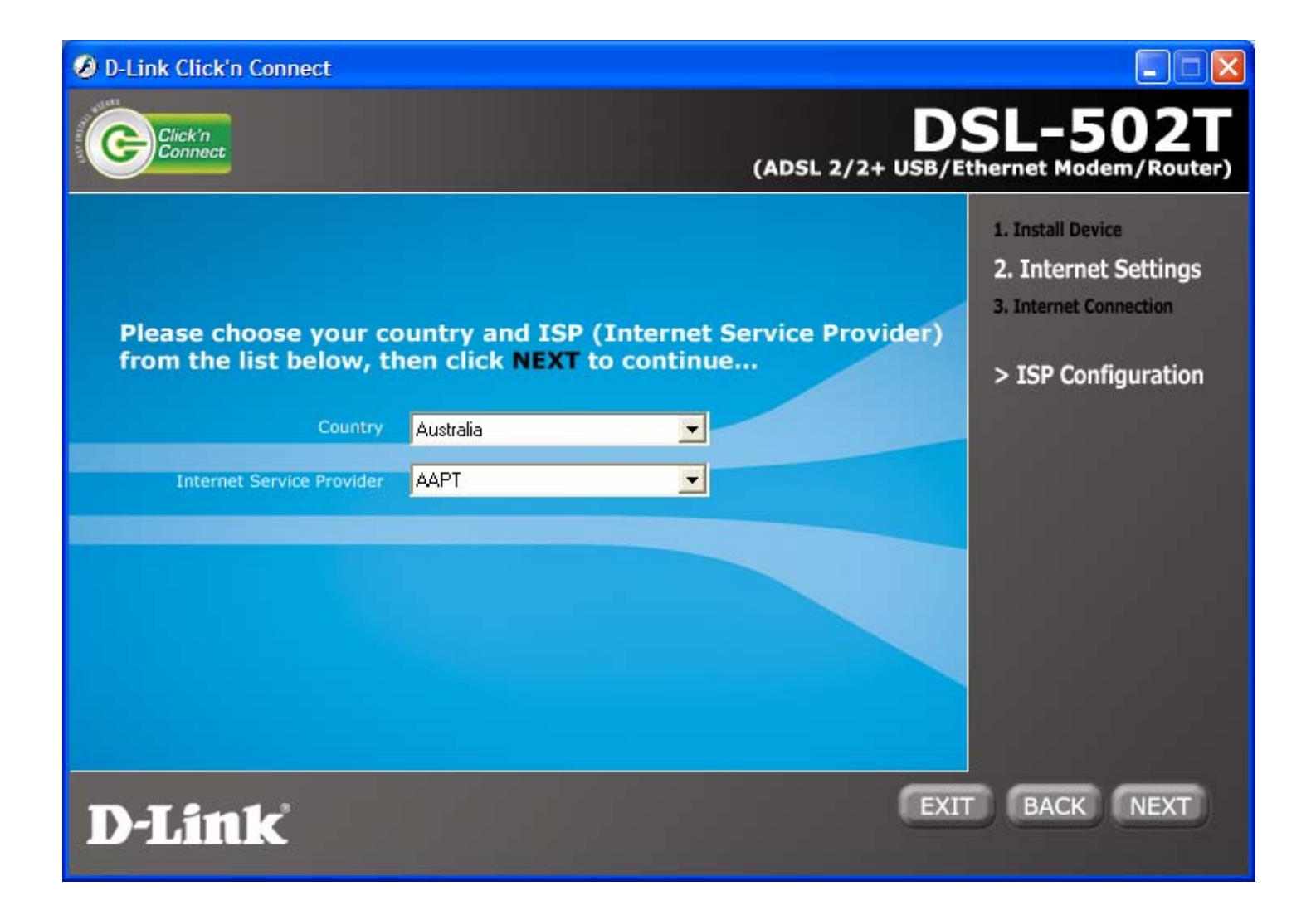

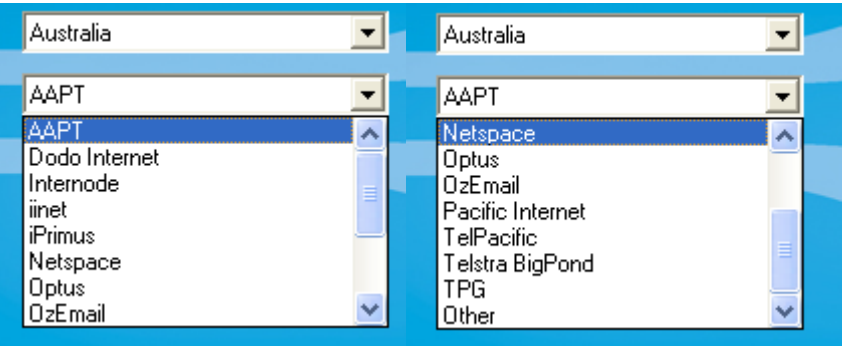

## If you select one of the ISPs then next.

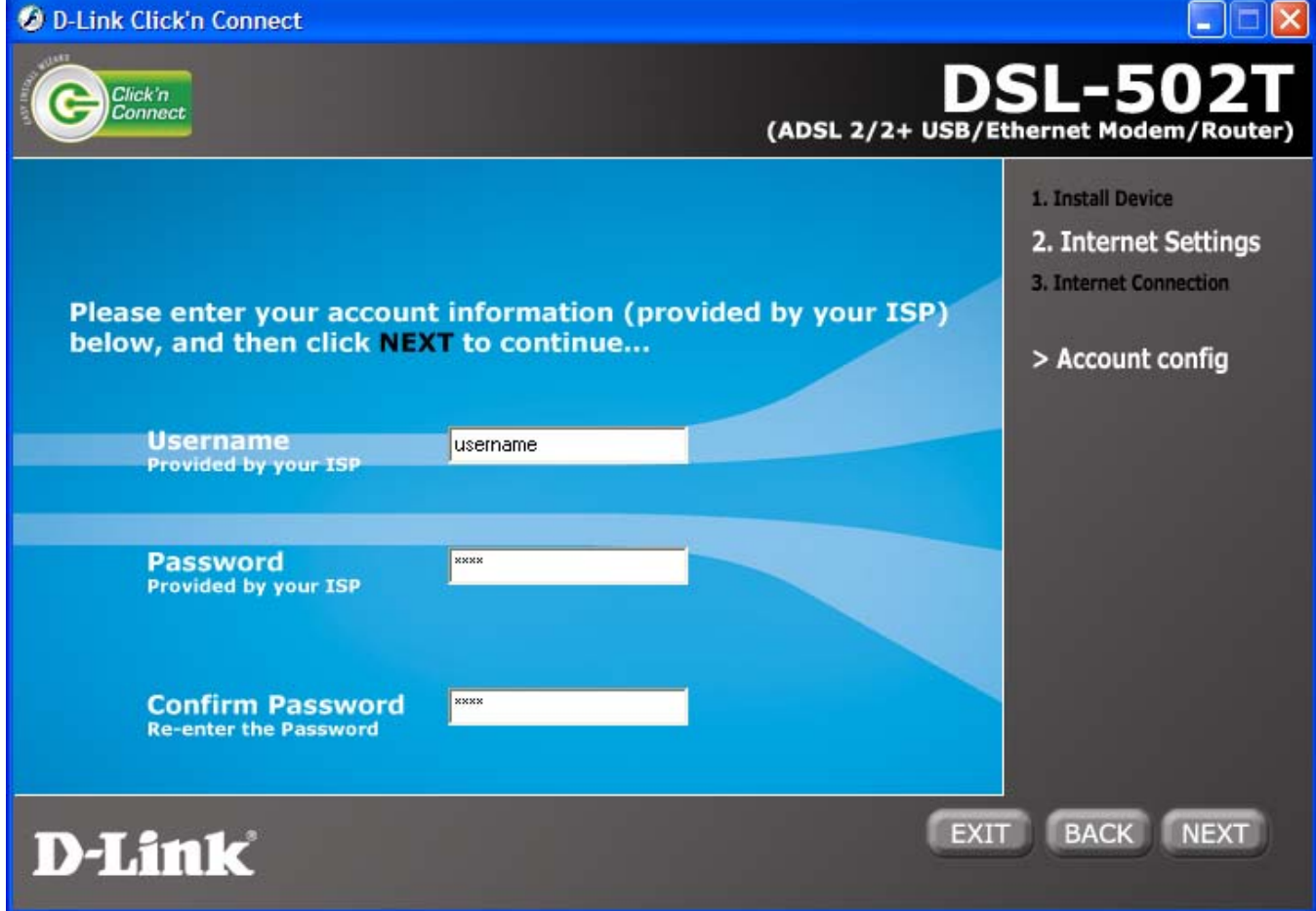

If you select Other

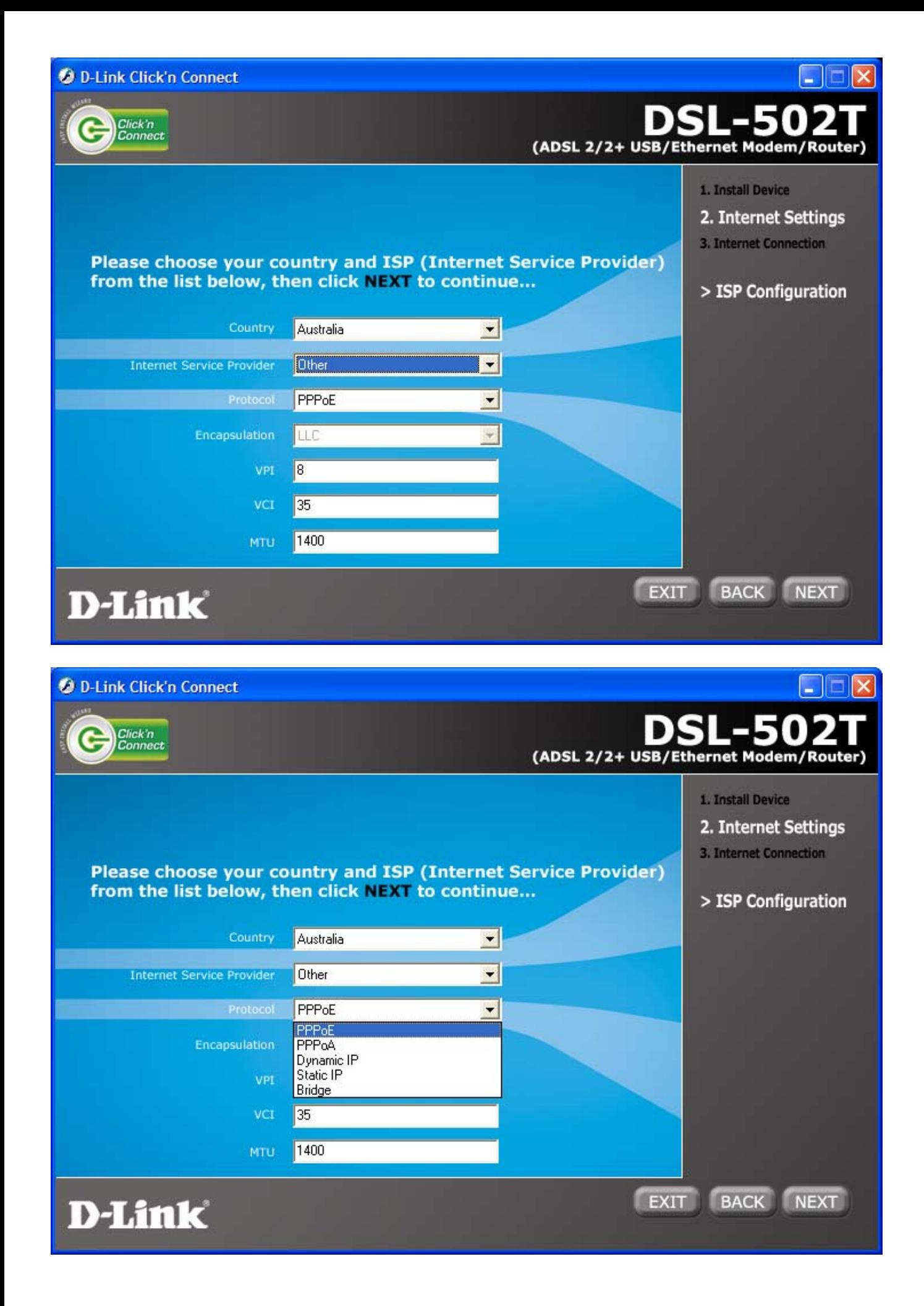

## NZ ISPs Oo **O** D-Link Click'n Connect  $DSL-502T$ <br>(ADSL 2/2+ USB/Ethernet Modem/Router) Click'n G 1. Install Device 2. Internet Settings 3. Internet Connection Please choose your country and ISP (Internet Service Provider) from the list below, then click NEXT to continue... > ISP Configuration Country New Zealand  $\blacksquare$ Internet Service Provider Telecom Xtra  $\left| \cdot \right|$ Telecom Xtra Other EXIT BACK NEXT **D-Link**

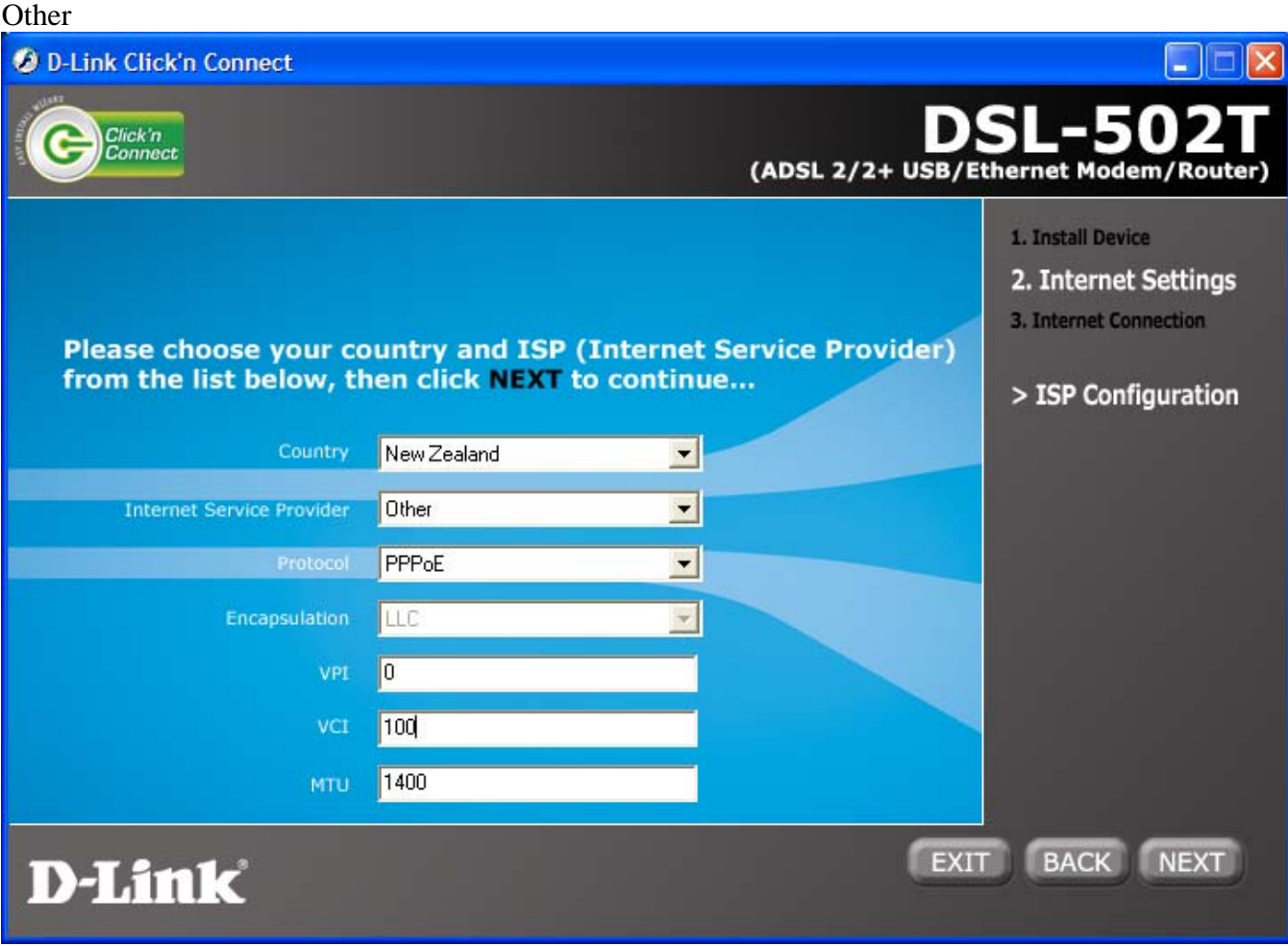

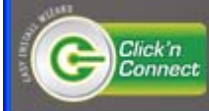

**DSL-50** (ADSL 2/2+ USB/Ethernet Modem/Router)

 $[42]$ 

## The settings are now being saved to your device. During this time diagnostics will be performed and checks will be done on your connection to the Internet.

(if successful your unit will connect to the Internet, this process may take upto 2 minutes to complete)

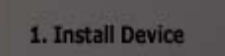

- 2. Internet Settings
- 3. Internet Connection
- > Completing setup

## **D-Link**

Wrong username/password:

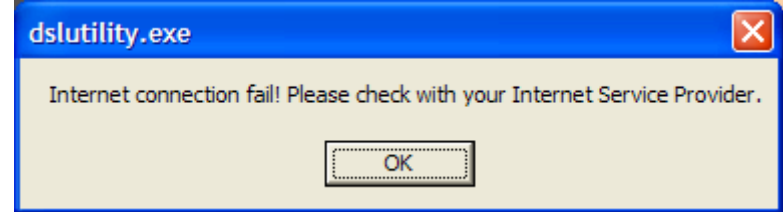

**O** D-Link Click'n Connect

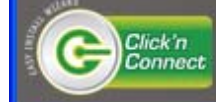

### SL-5 D (ADSL 2/2+ USB/Ethernet Modem/Router)

# **CONGRATULATIONS!**

You have now completed the installation process and you should now be able to access the Internet. Please click on the text below to exit and close the installation utility.

 $=$ ] FINISH  $[$  =

## **D-Link**

Then redirects to www.dlink.com.au

1. Install Device

- 2. Internet Settings
- 3. Internet Connection
- > Setup complete